## **Firewall\_PAPQ**

Mit der Firewall können Sie Zugriffe über bestimmte Protokolle und Ports beschränken.

Hinweis

\* Diese Konfigurationskarte ist nur für Messgeräte der **UMG 96-PQ-L** Serie mit dem Modul **96-PA-RCM-EL** (ab FW 2.18) verfügbar.

## Firewall aktivieren

Die Firewall ist immer aktiv (nicht deaktivierbar), um immer die Kontrolle über die Protokolle und Ports zu ermöglichen.

- Bewegen Sie die Maus über ein blaues Symbol.
- Beschreibungen zu den Protokollen und Ports werden in **Toolti ps** als Popup angezeigt, wenn Sie mit der Maus über das Info.
- Hinweis

Wenn Sie **Modbus TCP/IP** deaktivieren und die Konfiguration auf das Gerät übertragen, können Sie von der GridVis nicht mehr auf das Gerät zugreifen.

Dies könnte z.B. sinnvoll sein, wenn Sie das Gerät ausschließlich als Server (Slave) in einem Modbus RTU (über RS485) betreiben möchten.

Um die Abschaltung von **Modbus TCP/IP** rückgängig zu machen, setzen Sie das Gerät auf Werkseinstellung zurück.

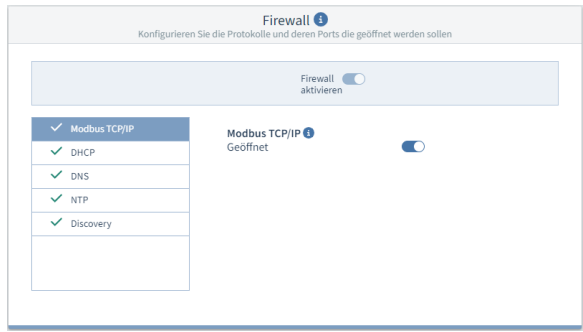

Beispiel-Bild: UMG 96-PQ-L